# Ben Bolker

Mon Oct 29 23:20:23 2012

## **mixed model lab 1**

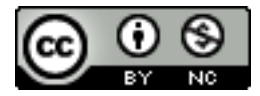

Licensed under the [Creative Commons attribution-noncommercial license.](http://creativecommons.org/licenses/by-nc-sa/2.5/ca/) Please share & remix noncommercially, mentioning its origin.

## **Linear mixed model: starling example**

Data from Toby Marthews, [r-sig-mixed-models mailing list:](http://tolstoy.newcastle.edu.au/R/e13/help/11/01/1364.html)

```
load("starling.RData")
library(ggplot2)
library(grid)
theme_set(theme_bw())
## squash panels together (need grid package loaded)
zmargin <- theme(panel.margin=unit(0,"lines"))
ggplot(dataf,aes(mnth,stmass))+
 geom_point()+
 geom_line(aes(group=subject))+
 facet_grid(.~roostsitu)+
 zmargin
```
You could also try

```
ggplot(dataf,aes(mnth,stmass,colour=roostsitu))+
  geom_point()+
 geom_line(aes(group=subject))
```
but I find the former more pleasant to look at.

It's pretty obvious that the starting (November) mass varies among roost situations (tree/nest-box/etc.), and that mass increases from November to January,

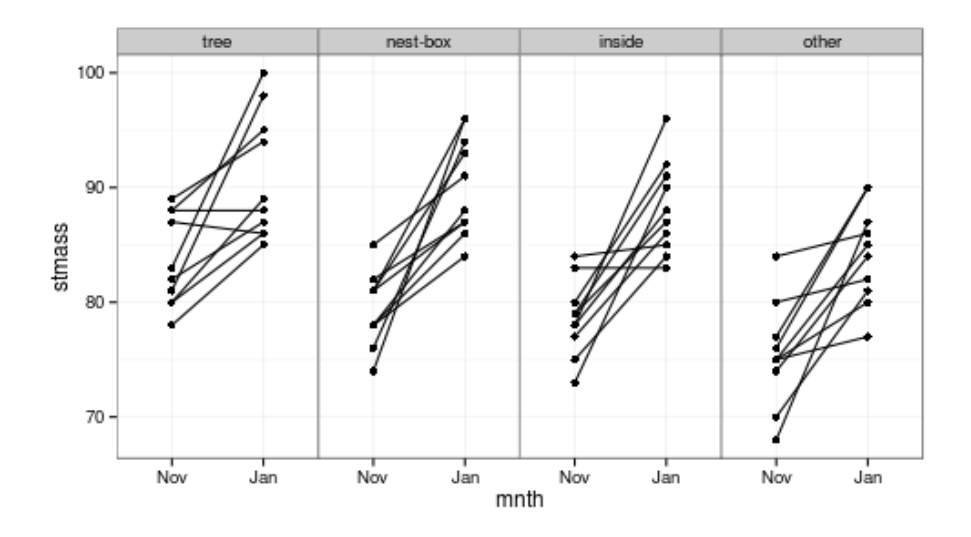

Figure 1: plot of chunk starling1

but we might like to know if the slopes differ among situations. That means our fixed effects would be ~roostsitu\*month, with our attention focused on the roostsitu:month (interaction) term. For random effects, we can allow both intercept (obviously) and slope (maybe) to vary among individuals, via ~1+mnth|subject or equivalent . . . in this case, because measurements are only taken in two months, we **could** also write the random term as  $\sim 1$ | subject/mnth. **However**, it turns out that we can't actually estimate random slopes for this model, because every individual is only measured twice. That means that the variance in the slopes would be completely confounded with the residual variance (I only figured this out when I went to run the model in lme4 and it complained: lme gave me an answer, but (as we shall see) it didn't necessarily make sense . . .

```
library(nlme)
lme1 <- lme(stmass~mnth*roostsitu,
 random=~1|subject/mnth,data=dataf)
```
The variance components apparently make sense: look at VarCorr(lme1). However, if we try to get the approximate confidence intervals via intervals(lme1,which="var-cov") we get an error: cannot get confidence intervals on var-cov components: Non-positive definite approximate variance-covariance. This is a bad sign.

```
lme2 <- lme(stmass~mnth*roostsitu,random=~1|subject,data=dataf)
```
We can now get estimates, although the subject-level random effects are *very* uncertain: see intervals(lme2,which="var-cov") (we may investigate this

further in a future lab).

- Notice that the new residual variance is the same as the old subjectby-month variance plus the old residual variance, and the subject-level (intercept) variance is (very nearly) identical.
- Print out summary(lme2) and try to interpret all the pieces.

Diagnostic plots: fitted vs. residuals, coloured according to the roostsitu variable:

**plot**(lme2,col=dataf\$roostsitu)

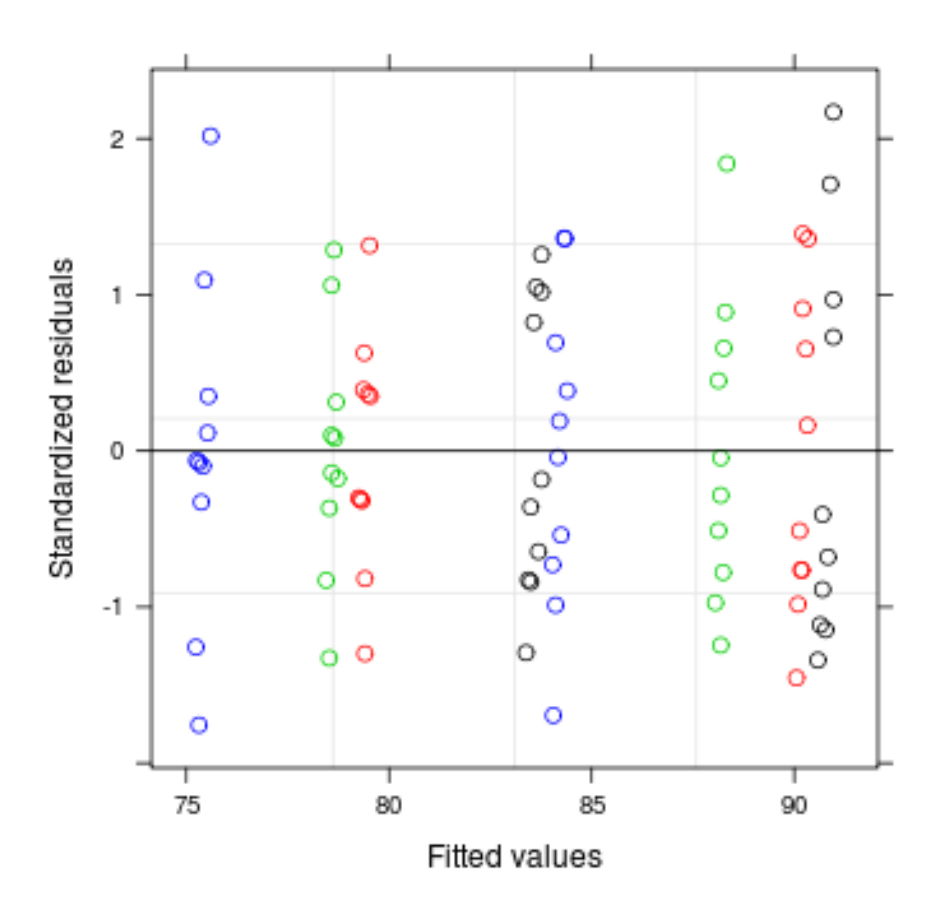

Figure 2: plot of chunk lmediag

Q-Q plot (a straight line indicates normality)

**qqnorm**(lme2,col=dataf\$roostsitu)

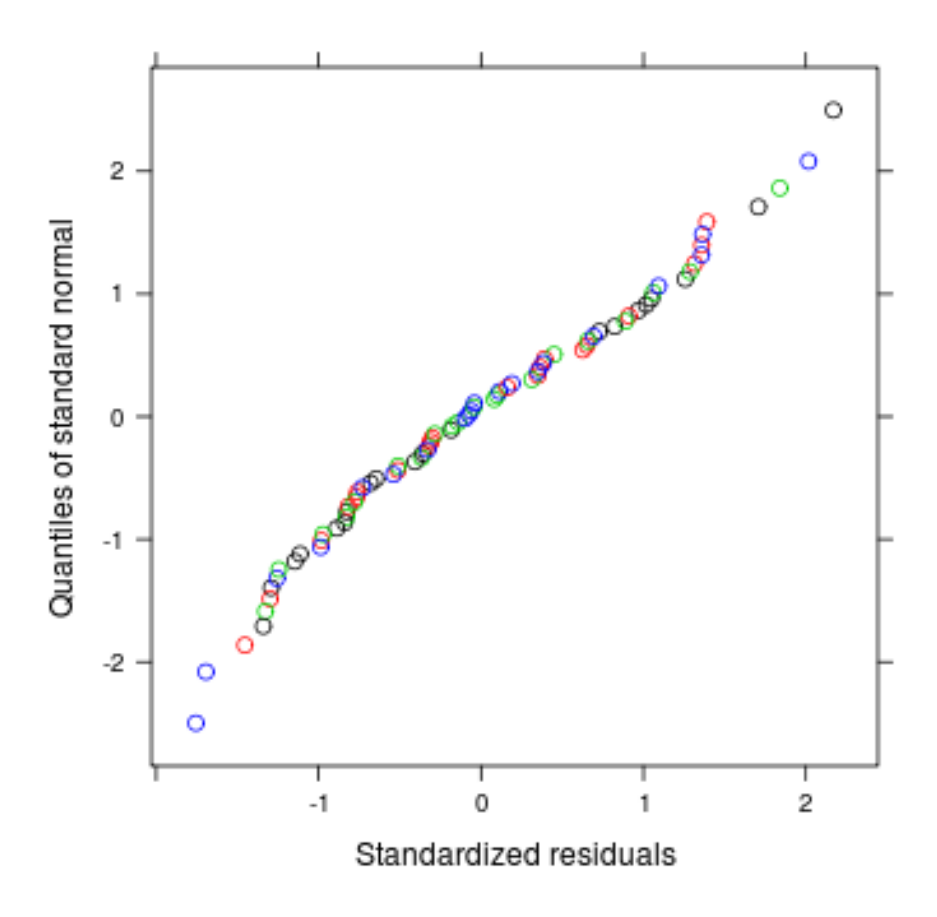

Figure 3: plot of chunk qqnorm

Boxplots of residuals subdivided by roostsitu (it's a quirk that you have to put the grouping variable on the *left* side of the formula here):

## **plot**(lme2,roostsitu~**resid**(.))

One good way to assess the results of a model fit is to look at a coefficient plot:

**library**(coefplot2) **coefplot2**(lme2)

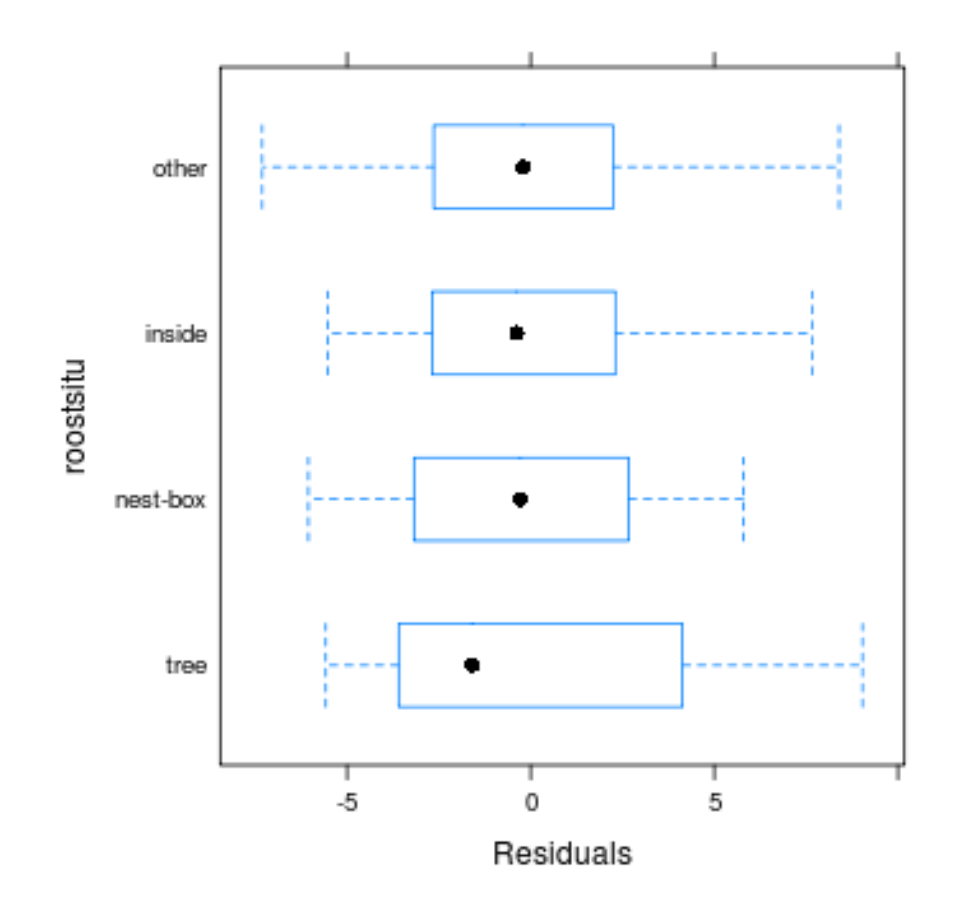

Figure 4: plot of chunk diagbox

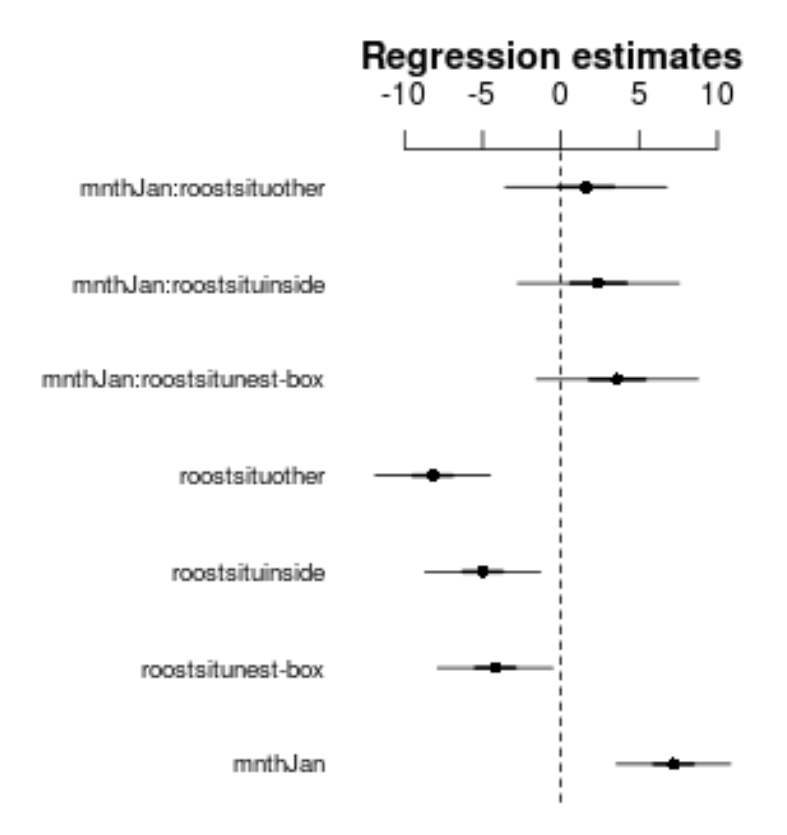

Figure 5: plot of chunk coefplot

Stop and explain to yourself what these parameters mean. If you're not sure, try resetting the base level of the roostsitu factor: dataf2 <transform(dataf,roostsitu=relevel(roostsitu,ref="other")), predict what will happen to the results, and re-run the analysis.)

**Exercise**: This is actually a slightly trivial example, because there are only two measurements for each individual: thus we can actually get the same answers using a *t* test (as long as we only care about the changes within subjects).

Rearrange the data to git differences by subject:

```
library(plyr)
dataf2 <- ddply(dataf,.(subject), function(x) {
    with(x,data.frame(roostsitu,massdiff=diff(stmass)))})
```
Draw a picture:

```
ggplot(dataf2,aes(x=roostsitu,y=massdiff))+geom_boxplot()+
   geom_dotplot(binaxis="y",stackdir="center",fill="red",alpha=0.5)
```
Analyze the data with lm and convince yourself that the estimates (fixed-effect coefficients, residual variance, etc.) are equivalent to those found from the previous analysis.

#### **analyze with lme4**

The lmer syntax is almost identical, except that the random effects (in parentheses) are added to the formula rather than being expressed separately:

detach("package:nlme",unload=TRUE) ## nlme and lme4 don,t like each other

## Warning: 'nlme' namespace cannot be unloaded: namespace 'nlme' is imported ## by 'lme4.0' so cannot be unloaded

**library**(lme4)

## Warning: the specification for S3 class "family" in package 'lme4' seems ## equivalent to one from package 'lme4.0' and is not turning on duplicate ## class definitions for this class

## Warning: the specification for class "lmList" in package 'lme4' seems ## equivalent to one from package 'lme4.0' and is not turning on duplicate ## class definitions for this class

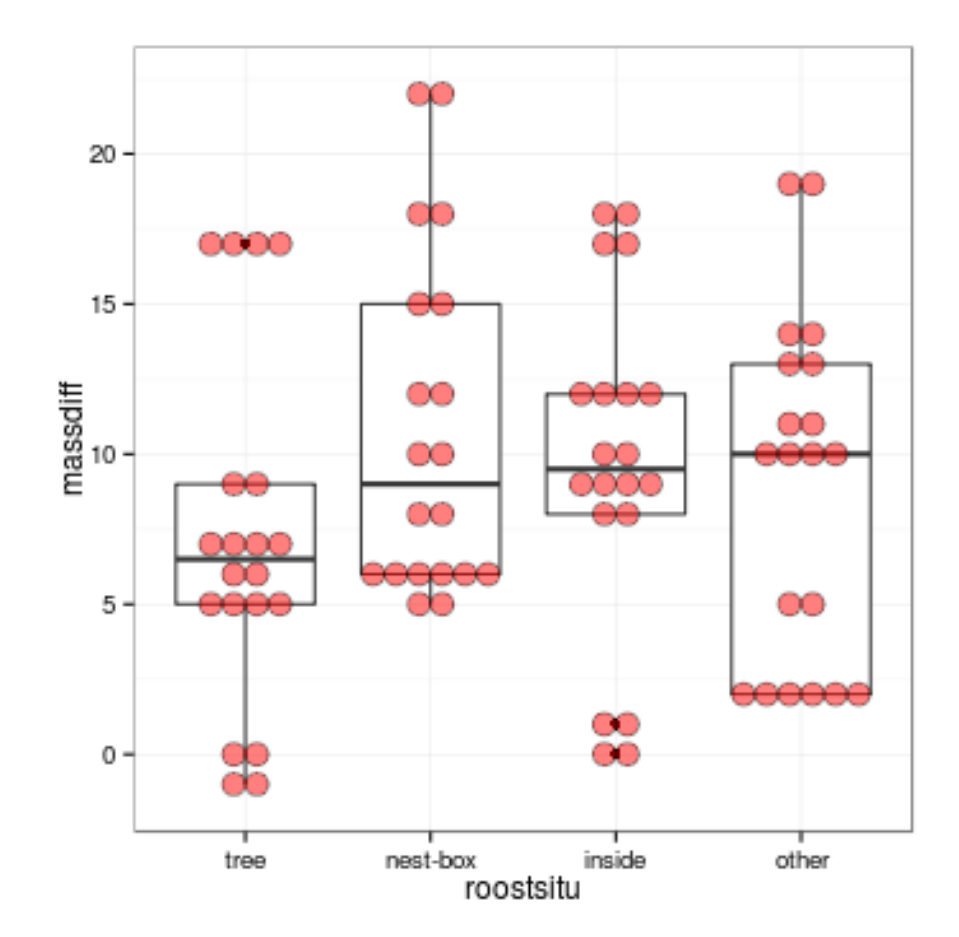

Figure 6: plot of chunk plotdiffs

lmer1 <- **lmer**(stmass~mnth\*roostsitu+(1|subject),data=dataf)

Compare the results (you can use coefplot2(list(lmer1,lme2)) to compare the fixed effects graphically).

See what other options you have for exploring the results.

```
analyze with MCMCglmm
```

```
library(MCMCglmm)
mcmcglmm1 <- MCMCglmm(stmass~mnth*roostsitu,
         random=~subject,data=dataf,
         verbose=FALSE)
```
(you can leave verbose at its default value of TRUE).

• Compare the results (use summary(): printing out the a raw MCMCglmm model is ugly).

For MCMC approaches, it is your responsibility to check that the chain(s) are well-behaved.

Try this:

```
library(coda)
xyplot(as.mcmc(mcmcglmm1$Sol))
analyze with JAGS/R2jags
```

```
jagsmodel <- function() {
 for (i in 1:ntot) {
   eta[i] <- inprod(X[i,],beta) ## fixed effects
   eta2[i] <- eta[i] + u1[subject[i]] ## add random effect
  stmass[i] ~ dnorm(eta2[i],tau.res)
  }
 for (i in 1:nindiv) {
   u1[i] ~ dnorm(0,tau.indiv)
 }
 ## priors
 for (i in 1:ncoef) {
   beta[i] ~ dnorm(0,0.001)
 }
 ## traditional but sometimes dangerous -- discuss in class
 tau.indiv ~ dgamma(0.01,0.01)
```

```
tau.res ~ dgamma(0.01,0.01)
 ## for convenience, translate precisions to std devs
  sd.indiv <- pow(tau.indiv,-0.5)
  sd.res <- pow(tau.res,-0.5)
}
source("writeModel.R")
write.model(jagsmodel,"starling.bug")
```
JAGS machinery: specify data list, starting values, run model:

```
library(R2jags)
```
## Warning: the specification for S3 class "bugs" in package 'R2jags' seems ## equivalent to one from package 'coefplot2' and is not turning on duplicate ## class definitions for this class

```
modelMat <- model.matrix(~mnth * roostsitu,data=dataf)
jagsData <- list(X=modelMat,
              stmass=dataf$stmass,
               subject=as.numeric(dataf$subject),
                 ntot=nrow(dataf),ncoef=ncol(modelMat),
                 nindiv=length(unique(dataf$subject)))
jagsInits <- list(list(beta=rep(0,8),tau.indiv=0.1,tau.res=0.1))
jags1 <- jags(data=jagsData,
    inits=jagsInits,
    model="starling.bug",
    parameters=c("beta","sd.indiv","sd.res"),n.chains=1)
```
#### Notes:

- for simple models it's easier to write out (e.g.  $y \leq a + b*x$ , but for more complex models it rapidly becomes worthwhile to construct a model matrix in R and pass it to JAGS, so that all you need is to multiply (inprod essentially does a single row of the  $X\beta$  calculation at a time)
- it's good practice to avoid hard-coding values as much as possible (e.g. don't set ncoef to 8 even if you know that's what it is for this particular example) – instead, use the dimensions of your data to set them
- write.model is a handy function from R2WinBUGS since we don't need the rest of it, I copied the code and made it available
- initial values are a *list of lists*. I've been lazy here and used a single chain. Below I suggest that you try it with multiple chains.
- should set random-number seed!

In order to do more fun stuff with the results, it's a good idea to (1) convert to an mcmc object (for coda quantitative and graphical diagnostics) and (2) rename the beta variables more meaningfully. JAGS arranges output variables **alphabetically**: in this case we know the beta values are the first 8 columns of the output, but we will again try to avoid hard-coding:

```
jagsmm1 <- as.mcmc(jags1)
betacols <- grep("^beta",colnames(jagsmm1)) ## find beta columns
colnames(jagsmm1)[betacols] <- colnames(modelMat)
```
Trace plots, density plots, and coefficient plots:

```
xyplot(jagsmm1) ## trace plot: default single-column layout
xyplot(jagsmm1,layout=c(3,4),asp="fill")
densityplot(jagsmm1,layout=c(3,4),asp="fill")
coefplot2(jags1) ## coefficient plot
```
Run the Raftery-Lewis diagnostic (suitable for a single chain):

```
raftery.diag(jagsmm1)
```

```
##
## Quantile (q) = 0.025
## Accuracy (r) = +/- 0.005## Probability (s) = 0.95
##
## You need a sample size of at least 3746 with these values of q, r and s
```
**Exercise**: \* Try re-running with list(list(beta=rep(0,8),tau.indiv=0.1,tau.res=0.1), list(beta=rep(1,8),tau.indiv=0.1,tau.res=0.1),beta=rep(0,8),tau.indiv=1,tau.res=1)),n.chain; examine the output; run gelman.diag from the coda package on the mcmc results (may need lump.mcmc.list from the emdbook package . . . ?)

## **Generalized linear mixed model:** *Culcita* **example**

```
culcdat <- read.csv("culcitalogreg.csv",
  colClasses=c(rep("factor",2),
    "numeric",
   rep("factor",6)))
## abbreviate slightly
levels(culcdat$ttt.1) <- c("none","crabs","shrimp","both")
```
Adjust contrasts for the treatment, to compare (1) no-symbiont vs symbiont cases, (2) crabs vs shrimp, (3) effects of a single pair/type of symbionts vs effects of having both:

```
contrasts(culcdat$ttt) <-
 matrix(c(3,-1,-1,-1,
          0,1,-1,0,0,1,1,-2),
         nrow=4,
         dimnames=list(c("none","C","S","CS"),
           c("symb","C.vs.S","twosymb")))
library(lme4)
library(MASS)
culcmod0 <- glmmPQL(predation~ttt,random=~1|block,family=binomial,data=culcdat,
                      verbose=FALSE)
culcmod1 <- glmer(predation~ttt+(1|block),family=binomial,data=culcdat)
culcmod2 <- glmer(predation~ttt+(1|block),family=binomial,data=culcdat,nAGQ=8)
coefplot2(list(glmmPQL=culcmod0,Laplace=culcmod1,
            GHQ8=culcmod2),col=c(1,2,4),legend.x="right")
```
Try it with glmmADMB and MCMCglmm:

```
library(MCMCglmm)
library(glmmADMB)
```
## Warning: the specification for S3 class "glmmadmb" in package 'glmmADMB' ## seems equivalent to one from package 'coefplot2' and is not turning on ## duplicate class definitions for this class

```
culcmod3 <- glmmadmb(predation~ttt,random=~1|block,family="binomial",
                     data=culcdat)
culcdat$nopred <- 1-culcdat$predation
culcmod4 <- MCMCglmm(cbind(predation,nopred)~ttt,random=~block,family="multinomial2",
                     data=culcdat,verbose=FALSE)
```
Check out the results. MCMCglmm doesn't seem to be doing well: need stronger priors?

## **JAGS**

```
culcmodel <- function() {
for (i in 1:ncoef) {
```
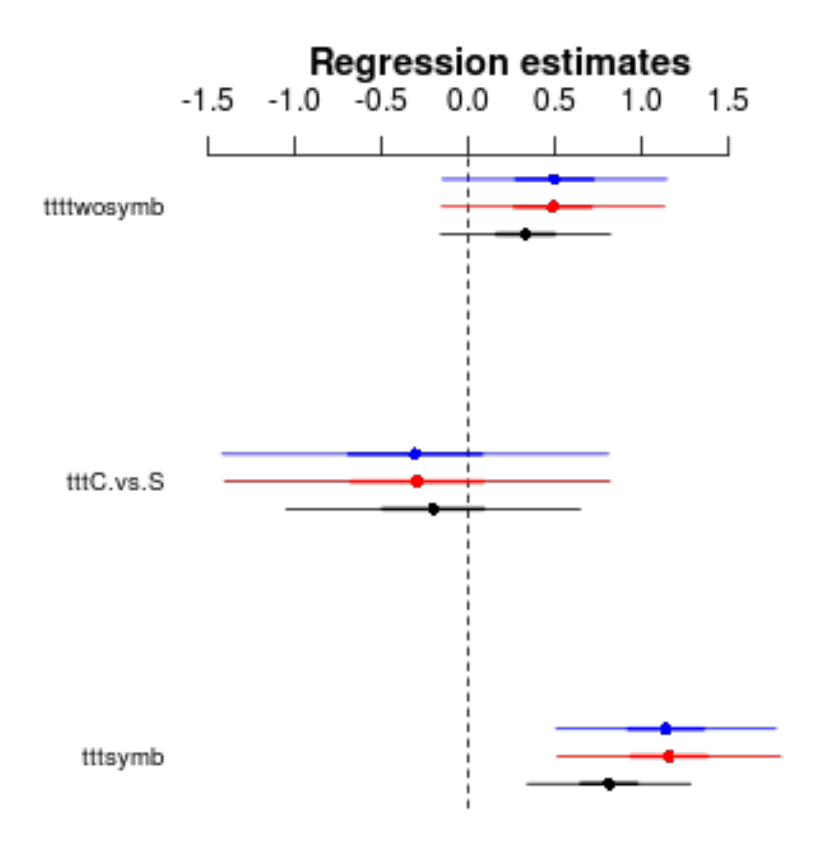

Figure 7: plot of chunk glmmfits

```
beta[i] ~ dnorm(0,0.001) ## fixed-effect parameters: priors
 }
 sd.b ~ dunif(0,maxsdprior) ## prior for block variance
 tau.b \leftarrow 1/sd.b<sup>2</sup>
  for (i in 1:nblock) {
    u[i] ~ dnorm(0,tau.b) ## priors for block random effects
 }
 for (i in 1:nobs) {
   ## linear predictor: design matrix*coeffs + random effects
   eta[i] <- inprod(X[i,],beta)+u[block[i]]
   p[i] <- 1/(1+exp(-eta[i])) ## convert to probabilities
   obs[i] ~ dbern(p[i]) ## Bernoulli response
 }
}
write.model(culcmodel,"culcita.bug")
cModelMat <- model.matrix(~ttt,data=culcdat)
cJagsDat <- list(nblock=length(unique(culcdat$block)),
                ncoef=ncol(cModelMat),
                nobs=nrow(culcdat),
                maxsdprior=5,
                obs=culcdat$predation,
                block=culcdat$block,
                X=cModelMat)
cJagsInit <- with(cJagsDat,list(list(beta=rep(0,ncoef),
                      sd.b=1,u=rep(0,nblock))))
load.module("glm")
cjags <- jags(data=cJagsDat,
         inits=cJagsInit,
         n.chains=1,
         model.file="culcita.bug",
         parameters=c("beta","sd.b"))
## Compiling model graph
## Resolving undeclared variables
## Allocating nodes
## Graph Size: 790
##
## Initializing model
```
• in the actual analysis, we wanted to use a log link rather than the standard logit link, which turned out be quite difficult ...

If time permits, check out the Contraception data set from the mlmRev package . . .